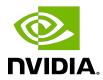

# Virtual GPU Software R440 for Linux with KVM

Release Notes

# **Table of Contents**

| Chapter 1. Release Notes                                                                                  | 1  |
|----------------------------------------------------------------------------------------------------|----|
| 1.1. NVIDIA vGPU Software Driver Versions                                                                 | 1  |
| 1.2. Compatibility Requirements for the NVIDIA vGPU Manager and Guest VM Driver                           | 2  |
| 1.3. Updates in Release 10.0                                                                              | 3  |
| 1.4. Updates in Release 10.1                                                                              | 5  |
| 1.5. Updates in Release 10.2                                                                              | 5  |
| 1.6. Updates in Release 10.3                                                                              | 5  |
| 1.7. Updates in Release 10.4                                                                              | 5  |
| Chapter 2. Validated Platforms                                                                            | 6  |
| 2.1. Supported NVIDIA GPUs and Validated Server Platforms                                                 |    |
| 2.2. Hypervisor Software Releases                                                                         |    |
| 2.3. Guest OS Support                                                                                     | 7  |
| 2.4. NVIDIA CUDA Toolkit Version Support                                                                  | 7  |
| 2.5. Multiple vGPU Support                                                                                | 8  |
| 2.6. Peer-to-Peer CUDA Transfers over NVLink Support                                                      | 9  |
| Chapter 3. Known Product Limitations                                                                      | 11 |
| 3.1. Issues occur when the channels allocated to a vGPU are exhausted                                     |    |
| 3.2. Virtual GPU hot plugging is not supported                                                            | 12 |
| 3.3. Total frame buffer for vGPUs is less than the total frame buffer on the physical GPU                 |    |
| 3.4. Issues may occur with graphics-intensive OpenCL applications on vGPU types with limited frame buffer |    |
| 3.5. In pass through mode, all GPUs connected to each other through NVLink must be                        |    |
| assigned to the same VM                                                                                   | 14 |
| 3.6. vGPU profiles with 512 Mbytes or less of frame buffer support only 1 virtual display head            |    |
| on Windows 10.                                                                                            |    |
| 3.7. NVENC requires at least 1 Gbyte of frame buffer                                                      |    |
| 3.8. VM running an incompatible NVIDIA vGPU guest driver fails to initialize vGPU when                    |    |
| booted                                                                                                    |    |
| 3.10. nvidia-smi fails to operate when all GPUs are assigned to GPU pass-through mode                     |    |
|                                                                                                    |    |
| Chapter 4. Resolved Issues                                                                                |    |
| Chapter 5. Known Issues                                                                                   |    |
| 5.1. 10.0-10.3 Only: Application responsiveness degrades over time                                        |    |
| 5.2. On systems with more than 1 TiB of system memory, application performance degrades                   |    |
| over time                                                                                                 | ZZ |

| 5.3. Since 10.4: Licensing event logs indicate license renewal from unavailable primary server                                     |     |
|----------------------------------------------------------------------------------------------------|-----|
| 5.4. 10.0, 10.1 Only: When the VMs to which 16 vGPUs on a single GPU are assigned are started simultaneously, one VM fails to boot |     |
| 5.5. 10.0-10.2 Only: Failure to allocate resources causes VM failures or crashes                                                   |     |
| 5.6. NVIDIA Control Panel fails to start if launched too soon from a VM without licensing information                              |     |
| 5.7. On Linux, the frame rate might drop to 1 after several minutes                                                                |     |
| 5.8. 10.0, 10.1 Only: NVIDIA Control Panel cannot be used to change the display resolution.                                        |     |
| 5.9. DWM crashes randomly occur in Windows VMs                                                                                     |     |
| 5.10. 10.0, 10.1 Only: The Desktop color depth list is empty                                                                       |     |
| 5.11. Publisher not verified warning during Windows 7 driver installation                                                          |     |
| 5.12. RAPIDS cuDF merge fails on NVIDIA vGPU                                                                                       |     |
| 5.13. ECC memory settings for a vGPU cannot be changed by using NVIDIA X Server Settings                                           |     |
| 5.14. Changes to ECC memory settings for a Linux vGPU VM by nvidia-smi might be ignored                                            |     |
| 5.15. Vulkan applications crash in Windows 7 guest VMs configured with NVIDIA vGPU                                                 | 30  |
| 5.16. Host core CPU utilization is higher than expected for moderate workloads                                                     | 30  |
| 5.17. Frame capture while the interactive logon message is displayed returns blank screen.                                         | .31 |
| 5.18. RDS sessions do not use the GPU with some Microsoft Windows Server releases                                                  | 32  |
| 5.19. Even when the scheduling policy is equal share, unequal GPU utilization is reported                                          | .32 |
| 5.20. When the scheduling policy is fixed share, GPU utilization is reported as higher than expected                               |     |
| 5.21. License is not acquired in Windows VMs                                                                                       |     |
| 5.22. nvidia-smi reports that vGPU migration is supported on all hypervisors                                                       |     |
| 5.23. Hot plugging and unplugging vCPUs causes a blue-screen crash in Windows VMs                                                  |     |
| 5.24. Luxmark causes a segmentation fault on an unlicensed Linux client                                                            |     |
| 5.25. Resolution is not updated after a VM acquires a license and is restarted                                                     |     |
| 5.26. A segmentation fault in DBus code causes nvidia-gridd to exit on Red Hat Enterprise                                          |     |
| Linux and CentOS                                                                                                    |     |
| 5.27. No Manage License option available in NVIDIA X Server Settings by default                                                    | 38  |
| 5.28. Licenses remain checked out when VMs are forcibly powered off                                                                | 39  |
| 5.29. VM bug checks after the guest VM driver for Windows 10 RS2 is installed                                                      |     |
| 5.30. GNOME Display Manager (GDM) fails to start on Red Hat Enterprise Linux 7.2 and                                               |     |
| CentOS 7.0.                                                                                                    |     |

# Chapter 1. Release Notes

These Release Notes summarize current status, information on validated platforms, and known issues with NVIDIA vGPU software and associated hardware on Linux with KVM.

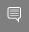

Note: The most current version of the documentation for this release of NVIDIA vGPU software can be found online at NVIDIA Virtual GPU Software Documentation.

# 1.1. NVIDIA vGPU Software Driver **Versions**

Each release in this release family of NVIDIA vGPU software includes a specific version of the NVIDIA Virtual GPU Manager, NVIDIA Windows driver, and NVIDIA Linux driver.

| Software                                                                                                    | 10.0   | 10.1   | 10.2   | 10.3    | 10.4       |
|----------------------------------------------------------------------------------------------------|--------|--------|--------|---------|------------|
| NVIDIA Virtual GPU Manager for the Linux with KVM releases listed in <u>Hypervisor</u> <u>Software Releases</u> | 440.43 | 440.53 | 440.87 | 440.107 | 440.121    |
| NVIDIA Windows driver                                                                                           | 441.66 | 442.06 | 443.05 | 443.46  | 443.66     |
| NVIDIA Linux driver                                                                                             | 440.43 | 440.56 | 440.87 | 440.107 | 440.118.02 |

# 1.2. Compatibility Requirements for the NVIDIA vGPU Manager and Guest VM Driver

The releases of the NVIDIA vGPU Manager and quest VM drivers that you install must be compatible. If you install the wrong quest VM driver release for the release of the vGPU Manager that you are using, the NVIDIA vGPU fails to load.

See VM running an incompatible NVIDIA vGPU quest driver fails to initialize vGPU when booted.

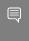

Note: This requirement does not apply to the NVIDIA vGPU software license server. All releases in this release family of NVIDIA vGPU software are compatible with all releases of the license server.

### Compatible NVIDIA vGPU Manager and Guest VM Driver Releases

The following combinations of NVIDIA vGPU Manager and guest VM driver releases are compatible with each other.

- NVIDIA vGPU Manager with guest VM drivers from the same release
- NVIDIA vGPU Manager with guest VM drivers from different releases within the same major release branch

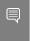

Note: NVIDIA vGPU Manager from releases 10.0 through 10.2 are compatible only with quest VM drivers from releases 10.0 through 10.2.

In this situation, the combination supports only the features, hardware, and software (including guest OSes) that are supported on both releases.

NVIDIA vGPU Manager from a later major release branch with guest VM drivers from the previous branch

In this situation, the combination supports only the features, hardware, and software (including guest OSes) that are supported on both releases.

The following table lists the specific software releases that are compatible with the components in the NVIDIA vGPU software 10 major release branch.

| NVIDIA vGPU         |                   |                                            |
|---------------------|-------------------|--------------------------------------------|
| Software Component  | Releases          | Compatible Software Releases               |
| NVIDIA vGPU Manager | 10.0 through 10.2 | Guest VM driver releases 10.0 through 10.2 |
|                     | 10.3 through 10.4 | All guest VM driver 10.x releases          |
| Guest VM drivers    | 10.0 through 10.2 | ► All NVIDIA vGPU Manager 10.x releases    |

| NVIDIA vGPU<br>Software Component | Releases          | Compatible Software Releases                                                                             |
|-----------------------------------|-------------------|----------------------------------------------------------------------------------------------------|
|                                   |                   | ► All NVIDIA vGPU Manager 11.x releases                                                                  |
|                                   | 10.3 through 10.4 | <ul> <li>NVIDIA vGPU Manager 10.3 through 10.4</li> <li>All NVIDIA vGPU Manager 11.x releases</li> </ul> |

#### Incompatible NVIDIA vGPU Manager and Guest VM Driver Releases

The following combinations of NVIDIA vGPU Manager and guest VM driver releases are incompatible with each other.

- Any 10.x release of NVIDIA vGPU Manager with guest VM drivers from a different major
- NVIDIA vGPU Manager from releases 10.0-10.2 with guest VM drivers from releases 10.3 or later

The following table lists the specific software releases that are incompatible with the components in the NVIDIA vGPU software 10 major release branch.

| NVIDIA vGPU<br>Software Component | Releases          | Incompatible Software Releases                                                                                                    |
|-----------------------------------|-------------------|----------------------------------------------------------------------------------------------------|
| NVIDIA vGPU Manager               | 10.0 through 10.2 | <ul> <li>Guest VM driver releases 10.3 through 10.4</li> <li>All guest VM driver releases 11.x and later</li> <li>All guest VM driver releases 9.x and earlier</li> </ul> |
|                                   | 10.3 through 10.4 | <ul> <li>All guest VM driver releases 11.x and later</li> <li>All guest VM driver releases 9.x and earlier</li> </ul>                                                     |
| Guest VM drivers                  | 10.0 through 10.2 | All NVIDIA vGPU Manager releases 9.x and earlier                                                                                                    |
|                                   | 10.3 through 10.4 | <ul> <li>NVIDIA vGPU Manager releases 10.0 through 10.2</li> <li>All NVIDIA vGPU Manager releases 9.x and earlier</li> </ul>                                              |

#### 1.3. Updates in Release 10.0

#### New Features in Release 10.0

- Support for NVIDIA<sup>®</sup> GRID<sup>™</sup> Virtual PC and GRID Virtual Applications on Quadro RTX 6000 and Quadro RTX 8000 GPUs
- Increase in the maximum number of virtual display heads supported by -1Q, -2B, and -1B4 vGPUs:

- ► All -1Q vGPUs now support 4 heads instead of 2 heads.
- ► All -2B vGPUs now support 4 heads instead of 2 heads.
- All -1B4 vGPUs now support 4 heads instead of 1 head.
- Flexible virtual display resolutions

Instead of a fixed maximum resolution per head, vGPUs now support a maximum combined resolution based on their frame buffer size. This behavior allows the same number of lower resolution displays to be used as before, but alternatively allows a smaller number of higher resolution displays to be used.

- Virtual display resolutions greater than 4096×2160
- ▶ 10-bit color
- Changes to allow cross-branch driver support in future main release branches

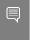

Note: This feature cannot be used until the next NVIDIA vGPU software main release branch is available.

The purpose of this change is to allow a release of the Virtual GPU Manager from a later main release branch to be used with the NVIDIA vGPU software graphics drivers for the quest VMs from the previous branch.

Miscellaneous bug fixes

#### Hardware and Software Support Introduced in Release 10.0

- Support for passively cooled Quadro RTX 6000 and Quadro RTX 8000 GPUs
- Support for Tesla V100S PCIe 32GB GPUs
- Support for Windows 10 November 2019 Update (1909) as a guest OS

### Features Deprecated in Release 10.0

The following table lists features that are deprecated in this release of NVIDIA vGPU software. Although the features remain available in this release, they might be withdrawn in a future release. In preparation for the possible removal of these features, use the preferred alternative listed in the table.

| Deprecated Feature | Preferred Alternative |
|--------------------|-----------------------|
| -1B4 vGPU types    | -1B vGPU types        |
| -2B4 vGPU types    | -2B vGPU types        |

# 1.4. Updates in Release 10.1

#### New Features in Release 10.1

Miscellaneous bug fixes

# Updates in Release 10.2

#### New Features in Release 10.2

- Miscellaneous bug fixes
- Security updates (see <u>Security Bulletin: NVIDIA GPU Display Driver February 2020</u>)

# Updates in Release 10.3

#### New Features in Release 10.3

Cross-branch driver support

With the release of NVIDIA vGPU software 11.0, NVIDIA vGPU software graphics drivers for the guest VMs from this release branch can be used with the Virtual GPU Manager from NVIDIA vGPU software 11.0 and later 11.x releases

- Miscellaneous bug fixes
- Security updates see Security Bulletin: NVIDIA GPU Display Driver June 2020

# Updates in Release 10.4

#### New Features in Release 10.4

- Miscellaneous bug fixes
- Security updates see Security Bulletin: NVIDIA GPU Display Driver September 2020

# Chapter 2. Validated Platforms

This release family of NVIDIA vGPU software provides support for several NVIDIA GPUs on validated server hardware platforms, Linux with KVM hypervisor software versions, and quest operating systems. It also supports the version of NVIDIA CUDA Toolkit that is compatible with R440 drivers.

# 2.1. Supported NVIDIA GPUs and Validated Server Platforms

For information about supported NVIDIA GPUs and the validated server hardware platforms on which they run, consult the documentation from your hypervisor vendor.

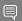

#### Note:

Tesla M60 and M6 GPUs support compute mode and graphics mode. NVIDIA vGPU requires GPUs that support both modes to operate in graphics mode.

Recent Tesla M60 GPUs and M6 GPUs are supplied in graphics mode. However, your GPU might be in compute mode if it is an older Tesla M60 GPU or M6 GPU, or if its mode has previously been changed.

To configure the mode of Tesla M60 and M6 GPUs, use the <code>gpumodeswitch</code> tool provided with NVIDIA vGPU software releases.

Even in compute mode, Tesla M60 and M6 GPUs do not support NVIDIA Virtual Compute Server vGPU types.

# Hypervisor Software Releases

NVIDIA vGPU software supports only Linux with KVM hypervisor software from the vendors listed in the table.

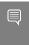

Note: If a specific NVIDIA vGPU software release, even an update release, is not listed, it's not supported. For information about which hypervisor software releases are supported, consult the documentation from your hypervisor vendor.

| Hypervisor<br>Vendor | 10.0 | 10.1 | 10.2 | 10.3 | 10.4 |
|----------------------|------|------|------|------|------|
| Easted               | -    | _    | #    | -    | -    |
| H3C                  | -    | #    | -    | -    | -    |
| Sangfor              | -    | #    | -    | -    | -    |
| Red Hat ( <u>1</u> ) | #    | #    | #    | #    | #    |
| ZTE                  | -    | #    | -    | -    | -    |

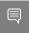

#### Note:

1. For more information, see <u>Product Documentation for Red Hat OpenStack Platform.</u>

# Release is supported.

- Release is **not** supported.

# **Guest OS Support**

For information about Windows releases and Linux distributions supported as a guest OS, consult the documentation from your hypervisor vendor.

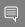

#### Note:

Use only a guest OS release that is listed as supported by NVIDIA vGPU software with your virtualization software. To be listed as supported, a quest OS release must be supported not only by NVIDIA vGPU software, but also by your virtualization software. NVIDIA cannot support guest OS releases that your virtualization software does not support.

NVIDIA vGPU software supports only 64-bit guest operating systems. No 32-bit guest operating systems are supported.

#### **NVIDIA CUDA Toolkit Version Support** 2.4.

The releases in this release family of NVIDIA vGPU software support NVIDIA CUDA Toolkit 10.2

For more information about NVIDIA CUDA Toolkit, see CUDA Toolkit 10.2 Documentation.

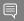

#### Note:

If you are using NVIDIA vGPU software with CUDA on Linux, avoid conflicting installation methods by installing CUDA from a distribution-independent runfile package. Do not install CUDA from distribution-specific RPM or Deb package.

To ensure that the NVIDIA vGPU software graphics driver is not overwritten when CUDA is installed, deselect the CUDA driver when selecting the CUDA components to install.

For more information, see NVIDIA CUDA Installation Guide for Linux.

#### 2.5. Multiple vGPU Support

To support applications and workloads that are compute or graphics intensive, multiple vGPUs can be added to a single VM. The assignment of more than one vGPU to a VM is supported only on a subset of vGPUs and Linux with KVM releases.

### Supported vGPUs

Only Q-series and C-series vGPUs that are allocated all of the physical GPU's frame buffer are supported.

| GPU Architecture | Board                   | vGPU         |
|------------------|-------------------------|--------------|
| Turing           | Tesla T4                | T4-16Q       |
|                  |                         | T4-16C       |
|                  | Quadro RTX 6000         | RTX6000-24Q  |
|                  |                         | RTX6000-24C  |
|                  | Quadro RTX 6000 passive | RTX6000P-24Q |
|                  |                         | RTX6000P-24C |
|                  | Quadro RTX 8000         | RTX8000-48Q  |
|                  |                         | RTX8000-48C  |
|                  | Quadro RTX 8000 passive | RTX8000P-48Q |
|                  |                         | RTX8000P-48C |
| Volta            | Tesla V100 SXM2 32GB    | V100DX-32Q   |
|                  |                         | V100D-32C    |
|                  | Tesla V100 PCIe 32GB    | V100D-32Q    |
|                  |                         | V100D-32C    |
|                  | Tesla V100S PCIe 32GB   | V100S-32Q    |
|                  |                         | V100S-32C    |

| GPU Architecture | Board                | vGPU      |
|------------------|----------------------|-----------|
|                  | Tesla V100 SXM2      | V100X-16Q |
|                  |                      | V100X-16C |
|                  | Tesla V100 PCIe      | V100-16Q  |
|                  |                      | V100-16C  |
|                  | Tesla V100 FHHL      | V100L-16Q |
|                  |                      | V100L-16C |
| Pascal           | Tesla P100 SXM2      | P100X-16Q |
|                  |                      | P100X-16C |
|                  | Tesla P100 PCIe 16GB | P100-16Q  |
|                  |                      | P100-16C  |
|                  | Tesla P100 PCIe 12GB | P100C-12Q |
|                  |                      | P100C-12C |
|                  | Tesla P40            | P40-24Q   |
|                  |                      | P40-24C   |
|                  | Tesla P6             | P6-16Q    |
|                  |                      | P6-16C    |
|                  | Tesla P4             | P4-8Q     |
|                  |                      | P4-8C     |
| Maxwell          | Tesla M60            | M60-8Q    |
|                  | Tesla M10            | M10-8Q    |
|                  | Tesla M6             | M6-8Q     |

### Maximum vGPUs per VM

NVIDIA vGPU software supports up to a maximum of 16 vGPUs per VM on Linux with KVM.

### Supported Hypervisor Releases

For information about which hypervisor software releases support the assignment of more than one vGPU device to a VM, consult the documentation from your hypervisor vendor.

# 2.6. Peer-to-Peer CUDA Transfers over **NVLink Support**

Peer-to-peer CUDA transfers enable device memory between vGPUs on different GPUs that are assigned to the same VM to be accessed from within the CUDA kernels. NVLink is a highbandwidth interconnect that enables fast communication between such vGPUs. Peer-to-Peer CUDA Transfers over NVLink is supported only on a subset of vGPUs, Linux with KVM releases, and guest OS releases.

### Supported vGPUs

Only Q-series and C-series vGPUs that are allocated all of the physical GPU's frame buffer on physical GPUs that support NVLink are supported.

| GPU Architecture | Board                   | vGPU         |
|------------------|-------------------------|--------------|
| Turing           | Quadro RTX 6000         | RTX6000-24Q  |
|                  |                         | RTX6000-24C  |
|                  | Quadro RTX 6000 passive | RTX6000P-24Q |
|                  |                         | RTX6000P-24C |
|                  | Quadro RTX 8000         | RTX8000-48Q  |
|                  |                         | RTX8000-48C  |
|                  | Quadro RTX 8000 passive | RTX8000P-48Q |
|                  |                         | RTX8000P-48C |
| Volta            | Tesla V100 SXM2 32GB    | V100DX-32Q   |
|                  |                         | V100DX-32C   |
|                  | Tesla V100 SXM2         | V100X-16Q    |
|                  |                         | V100X-16C    |
| Pascal           | Tesla P100 SXM2         | P100X-16Q    |
|                  |                         | P100X-16C    |

# Supported Hypervisor Releases

Peer-to-Peer CUDA Transfers over NVLink are supported on all hypervisor releases that support the assignment of more than one vGPU to a VM. For details, see Multiple vGPU Support.

### Supported Guest OS Releases

Linux only. Peer-to-Peer CUDA Transfers over NVLink are **not** supported on Windows.

#### Limitations

- Only direct connections are supported. NVSwitch is not supported.
- PCle is not supported.
- SLI is not supported.

# Chapter 3. Known Product Limitations

Known product limitations for this release of NVIDIA vGPU software are described in the following sections.

# Issues occur when the channels allocated to a vGPU are exhausted

### Description

Issues occur when the channels allocated to a vGPU are exhausted and the guest VM to which the vGPU is assigned fails to allocate a channel to the vGPU. A physical GPU has a fixed number of channels and the number of channels allocated to each vGPU is inversely proportional to the maximum number of vGPUs allowed on the physical GPU.

When the channels allocated to a vGPU are exhausted and the guest VM fails to allocate a channel, the following errors are reported on the hypervisor host or in an NVIDIA bug report:

```
Jun 26 08:01:25 srvxen06f vgpu-3[14276]: error: vmiop log: (0x0): Guest attempted to
 allocate channel above its max channel limit 0xfb
Jun 26 08:01:25 srvxen06f vgpu-3[14276]: error: vmiop log: (0x0): VGPU message 6
failed, result code: 0x1a
Jun 26 08:01:25 srvxen06f vgpu-3[14276]: error: vmiop log: (0x0):
Oxcld004a1, Oxff0e0000, Oxff0400fb, Oxc36f,
Jun 26 08:01:25 srvxen06f vgpu-3[14276]: error: vmiop_log: (0x0):
Oxff1fe314, Oxff1fe038, Ox100b6f000, Ox1000,
                                                                                     0x1,
Jun 26 08:01:25 srvxen06f vgpu-3[14276]: error: vmiop_log: (0x0):
0x80000000, 0xff0e0200, 0x0, 0x0, (Not logged),
Jun 26 08:01:25 srvxen06f vgpu-3[14276]: error: vmiop_log: (0x0):
                                                                                     0x1, 0x0
Jun 26 08:01:25 srvxen06f vgpu-3[14276]: error: vmiop log: (0x0): , 0x0
```

#### Workaround

Use a vGPU type with more frame buffer, thereby reducing the maximum number of vGPUs allowed on the physical GPU. As a result, the number of channels allocated to each vGPU is increased.

# 3.2. Virtual GPU hot plugging is not supported

NVIDIA vGPU software does not support the addition of virtual function I/O (VFIO) mediated device (mdev) devices after the VM has been started by QEMU. All mdev devices must be added before the VM is started.

# Total frame buffer for vGPUs is less 3.3. than the total frame buffer on the physical GPU

Some of the physical GPU's frame buffer is used by the hypervisor on behalf of the VM for allocations that the quest OS would otherwise have made in its own frame buffer. The frame buffer used by the hypervisor is not available for vGPUs on the physical GPU. In NVIDIA vGPU deployments, frame buffer for the quest OS is reserved in advance, whereas in bare-metal deployments, frame buffer for the guest OS is reserved on the basis of the runtime needs of applications.

If error-correcting code (ECC) memory is enabled on a physical GPU that does not have HBM2 memory, the amount of frame buffer that is usable by vGPUs is further reduced. All types of vGPU are affected, not just vGPUs that support ECC memory.

On all GPUs that support ECC memory and, therefore, dynamic page retirement, additional frame buffer is allocated for dynamic page retirement. The amount that is allocated is inversely proportional to the maximum number of vGPUs per physical GPU. All GPUs that support ECC memory are affected, even GPUs that have HBM2 memory or for which ECC memory is disabled.

The approximate amount of frame buffer that NVIDIA vGPU software reserves can be calculated from the following formula:

max-reserved-fb = vqpu-profile-size-in-mb÷16 + 16 + ecc-adjustments + page-retirementallocation

#### max-reserved-fb

The maximum total amount of reserved frame buffer in Mbytes that is not available for vGPUs.

#### vgpu-profile-size-in-mb

The amount of frame buffer in Mbytes allocated to a single vGPU. This amount depends on the vGPU type. For example, for the T4-16Q vGPU type, vapu-profile-size-in-mb is 16384.

#### ecc-adjustments

The amount of frame buffer in Mbytes that is not usable by vGPUs when ECC is enabled on a physical GPU that does not have HBM2 memory.

- ▶ If ECC is enabled on a physical GPU that does not have HBM2 memory ecc-adjustments is fb-without-ecc/16, which is equivalent to 64 Mbytes for every Gbyte of frame buffer assigned to the vGPU. fb-without-ecc is total amount of frame buffer with ECC disabled.
- ▶ If ECC is disabled or the GPU has HBM2 memory, ecc-adjustments is 0.

### page-retirement-allocation

The amount of frame buffer in Mbytes that is reserved for dynamic page retirement.

- On GPUs based on the NVIDIA Maxwell GPU architecture, page-retirement-allocation = 4÷max-vqpus-per-qpu.
- On GPUs based on NVIDIA GPU architectures after the Maxwell architecture, pageretirement-allocation = 128÷max-vgpus-per-gpu

#### max-vgpus-per-gpu

The maximum number of vGPUs that can be created simultaneously on a physical GPU. This number varies according to the vGPU type. For example, for the T4-16Q vGPU type, max-vqpus-per-qpu is 1.

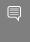

Note: In VMs running a Windows quest OS that supports Windows Display Driver Model (WDDM) 1.x, namely, Windows 7, Windows 8.1, Windows Server 2008, and Windows Server 2012, an additional 48 Mbytes of frame buffer are reserved and not available for vGPUs.

# Issues may occur with graphics-3.4. intensive OpenCL applications on vGPU types with limited frame buffer

### Description

Issues may occur when graphics-intensive OpenCL applications are used with vGPU types that have limited frame buffer. These issues occur when the applications demand more frame buffer than is allocated to the vGPU.

For example, these issues may occur with the Adobe Photoshop and LuxMark OpenCL Benchmark applications:

- When the image resolution and size are changed in Adobe Photoshop, a program error may occur or Photoshop may display a message about a problem with the graphics hardware and a suggestion to disable OpenCL.
- ▶ When the LuxMark OpenCL Benchmark application is run, XID error 31 may occur.

#### Workaround

For graphics-intensive OpenCL applications, use a vGPU type with more frame buffer.

# 3.5. In pass through mode, all GPUs connected to each other through NVLink must be assigned to the same VM

#### Description

In pass through mode, all GPUs connected to each other through NVLink must be assigned to the same VM. If a subset of GPUs connected to each other through NVLink is passed through to a VM, unrecoverable error XID 74 occurs when the VM is booted. This error corrupts the NVLink state on the physical GPUs and, as a result, the NVLink bridge between the GPUs is unusable.

#### Workaround

Restore the NVLink state on the physical GPUs by resetting the GPUs or rebooting the hypervisor host.

# 3.6. vGPU profiles with 512 Mbytes or less of frame buffer support only 1 virtual display head on Windows 10

### Description

To reduce the possibility of memory exhaustion, vGPU profiles with 512 Mbytes or less of frame buffer support only 1 virtual display head on a Windows 10 quest OS.

The following vGPU profiles have 512 Mbytes or less of frame buffer:

- ► Tesla M6-0B, M6-0Q
- ► Tesla M10-0B, M10-0Q
- Tesla M60-0B, M60-0Q

#### Workaround

Use a profile that supports more than 1 virtual display head and has at least 1 Gbyte of frame buffer.

# 3.7. NVENC requires at least 1 Gbyte of frame buffer

### Description

Using the frame buffer for the NVIDIA hardware-based H.264/HEVC video encoder (NVENC) may cause memory exhaustion with vGPU profiles that have 512 Mbytes or less of frame buffer. To reduce the possibility of memory exhaustion, NVENC is disabled on profiles that have 512 Mbytes or less of frame buffer. Application GPU acceleration remains fully supported and available for all profiles, including profiles with 512 MBytes or less of frame buffer. NVENC support from both Citrix and VMware is a recent feature and, if you are using an older version, you should experience no change in functionality.

The following vGPU profiles have 512 Mbytes or less of frame buffer:

- Tesla M6-0B, M6-0Q
- Tesla M10-0B, M10-0Q
- Tesla M60-0B, M60-0Q

#### Workaround

If you require NVENC to be enabled, use a profile that has at least 1 Gbyte of frame buffer.

# 3.8. VM running an incompatible NVIDIA vGPU guest driver fails to initialize vGPU when booted

### Description

A VM running a version of the NVIDIA guest VM driver that is incompatible with the current release of Virtual GPU Manager will fail to initialize vGPU when booted on a Linux with KVM platform running that release of Virtual GPU Manager.

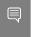

Note: NVIDIA vGPU Manager from releases 10.0 through 10.2 are compatible only with guest VM drivers from releases 10.0 through 10.2.

A quest VM driver is incompatible with the current release of Virtual GPU Manager in either of the following situations:

- ▶ The quest driver is from a release in a major release branch before the current release, for example release 9.4.
  - In this situation, the Linux with KVM VM's /var/log/messages log file reports the following error:
  - vmiop\_log: (0x0): Incompatible Guest/Host drivers: Guest VGX version is older than the minimum version supported by the Host. Disabling vGPU.
- The guest driver is from a later release than the Virtual GPU Manager.
  - In this situation, the Linux with KVM VM's /var/log/messages log file reports the following error:

```
vmiop log: (0x0): Incompatible Guest/Host drivers: Guest VGX version is newer
than the maximum version supported by the Host. Disabling vGPU.
```

In either situation, the VM boots in standard VGA mode with reduced resolution and color depth. The NVIDIA virtual GPU is present in Windows Device Manager but displays a warning sign, and the following device status:

Windows has stopped this device because it has reported problems. (Code 43)

#### Resolution

Install a release of the NVIDIA guest VM driver that is compatible with current release of Virtual GPU Manager.

# 3.9. Single vGPU benchmark scores are lower than pass-through GPU

### Description

A single vGPU configured on a physical GPU produces lower benchmark scores than the physical GPU run in pass-through mode.

Aside from performance differences that may be attributed to a vGPU's smaller frame buffer size, vGPU incorporates a performance balancing feature known as Frame Rate Limiter (FRL). On vGPUs that use the best-effort scheduler, FRL is enabled. On vGPUs that use the fixed share or equal share scheduler, FRL is disabled.

FRL is used to ensure balanced performance across multiple vGPUs that are resident on the same physical GPU. The FRL setting is designed to give good interactive remote graphics experience but may reduce scores in benchmarks that depend on measuring frame rendering rates, as compared to the same benchmarks running on a pass-through GPU.

#### Resolution

FRL is controlled by an internal vGPU setting. On vGPUs that use the best-effort scheduler, NVIDIA does not validate vGPU with FRL disabled, but for validation of benchmark

performance, FRL can be temporarily disabled by setting frame rate limiter=0 in the vGPU configuration file.

# echo "frame rate limiter=0" > /sys/bus/mdev/devices/vgpu-id/nvidia/vgpu params

For example:

# echo "frame\_rate\_limiter=0" > /sys/bus/mdev/devices/aa618089-8b16-4d01-a136-25a0f3c73123/ nvidia/vgpu\_params

The setting takes effect the next time any VM using the given vGPU type is started.

With this setting in place, the VM's vGPU will run without any frame rate limit.

The FRL can be reverted back to its default setting as follows:

1. Clear all parameter settings in the vGPU configuration file.

# echo " " > /sys/bus/mdev/devices/vgpu-id/nvidia/vgpu params

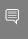

Note: You cannot clear specific parameter settings. If your vGPU configuration file contains other parameter settings that you want to keep, you must reinstate them in the next step.

2. Set frame rate limiter=1 in the vGPU configuration file.

# echo "frame\_rate\_limiter=1" > /sys/bus/mdev/devices/vgpu-id/nvidia/vgpu\_params

If you need to reinstate other parameter settings, include them in the command to set frame rate limiter=1. For example:

# echo "frame\_rate\_limiter=1 disable\_vnc=1" > /sys/bus/mdev/devices/aa618089-8b16-4d01a136-25a0f3c73123/nvidia/vgpu\_params

# 3.10. nvidia-smi fails to operate when all GPUs are assigned to GPU passthrough mode

### Description

If all GPUs in the platform are assigned to VMs in pass-through mode, nvidia-smi will return an error:

```
[root@vgx-test ~] # nvidia-smi
Failed to initialize NVML: Unknown Error
```

This is because GPUs operating in pass-through mode are not visible to nvidia-smi and the NVIDIA kernel driver operating in the Linux with KVM host.

To confirm that all GPUs are operating in pass-through mode, confirm that the vfio-pci kernel driver is handling each device.

```
# lspci -s 05:00.0 -k
05:00.0 VGA compatible controller: NVIDIA Corporation GM204GL [Tesla M60] (rev a1)
               Subsystem: NVIDIA Corporation Device 113a
               Kernel driver in use: vfio-pci
```

# Resolution

N/A

# Chapter 4. Resolved Issues

Only resolved issues that have been previously noted as known issues or had a noticeable user impact are listed. The summary and description for each resolved issue indicate the effect of the issue on NVIDIA vGPU software before the issue was resolved.

#### Issues Resolved in Release 10.0

No resolved issues are reported in this release for Linux with KVM.

#### Issues Resolved in Release 10.1

No resolved issues are reported in this release for Linux with KVM.

#### Issues Resolved in Release 10.2

| Bug ID    | Summary and Description                                                                                                    |
|-----------|----------------------------------------------------------------------------------------------------|
| 200594274 | 10.0, 10.1 Only: When the VMs to which 16 vGPUs on a single GPU are assigned are started simultaneously, one VM fails to boot                                                                                                    |
|           | When the VMs to which 16 vGPUs on a single GPU (for example 16 T4-1Q vGPUs on a Tesla T4 GPU) are assigned are started simultaneously, only 15 VMs boot and the remaining VM fails to start. When the other VMs are shut down, the VM that failed to start boots successfully. |
| 2920224   | 10.0, 10.1 Only: NVIDIA Control Panel cannot be used to change the display resolution                                                                                                    |
|           | After the user selects a new display resolution in <b>NVIDIA Control Panel</b> and clicks <b>Apply</b> , the resolution is not changed and the selection on the list is reset to the previous value.                                                                           |
| 200555917 | 10.0, 10.1 Only: The Desktop color depth list is empty                                                                                                    |
|           | The <b>Desktop color depth</b> list on the <b>Change resolution</b> page in <b>NVIDIA Control Panel</b> for the VM display <b>NVIDIA VGX</b> is empty. This list should include options such as <b>SDR 24 bit</b> and <b>SDR 30 bit</b> .                                      |

# Issues Resolved in Release 10.3

| Bug ID    | Summary and Description                                                      |
|-----------|------------------------------------------------------------------------------|
| 200626446 | 10.0-10.2 Only: Failure to allocate resources causes VM failures or crashes  |
|           | Failure to allocate resources causes VM failures or crashes. When the error  |
|           | occurs, the error message NVOS status 0x19 is written to the log file on the |
|           | hypervisor host. Depending on the resource and the underlying cause of the   |
|           | failure, VGPU message 52 failed, VGPU message 4 failed, VGPU message         |
|           | 21 failed, and VGPU message 10 failed might also be written to the log       |
|           | file on the hypervisor host.                                                 |

# Issues Resolved in Release 10.4

| Bug ID  | Summary and Description                                                                                                    |
|---------|----------------------------------------------------------------------------------------------------|
| 3051614 | 10.0-10.3 Only: Application responsiveness degrades over time                                                                                                    |
|         | Application responsiveness degrades over time, causing slow application performance and stutter when users switch between applications. This issue occurs because the GPU driver is not setting the Linux kernel PCI coherent_dma_mask for NVIDIA GPU devices. If the coherent_dma_mask is not set, IOMMU IOVA space is restricted to the default size of 32 bits for DMA allocations performed in the NVIDIA GPU device context. Furthermore, for hosts on which iommu=pt is set, the default coherent_dma_mask causes IOMMU mappings to always be created. When IOMMU mappings are always created, performance degradation can occur because all host to device |
|         | accesses require translation by hardware IOMMU.                                                                                                    |

# Chapter 5. Known Issues

# 5.1. 10.0-10.3 Only: Application responsiveness degrades over time

### Description

Application responsiveness degrades over time, causing slow application performance and stutter when users switch between applications. This issue occurs because the GPU driver is not setting the Linux kernel PCI coherent dma mask for NVIDIA GPU devices. If the coherent dma mask is not set, IOMMU IOVA space is restricted to the default size of 32 bits for DMA allocations performed in the NVIDIA GPU device context. Furthermore, for hosts on which iommu=pt is set, the default coherent dma mask causes IOMMU mappings to always be created. When IOMMU mappings are always created, performance degradation can occur because all host to device accesses require translation by hardware IOMMU.

#### Status

Resolved in NVIDIA vGPU software 10.4

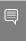

Note: On systems with more than 1 TiB of system memory and GPUs based on GPU architectures earlier than the NVIDIA Ampere architecture, a related issue might still cause application performance to degrade over time. For details, see On systems with more than 1 TiB of system memory, application performance degrades over time.

#### Ref. #

# 5.2. On systems with more than 1 TiB of system memory, application performance degrades over time

### Description

On systems with more than 1 TiB of system memory, application performance degrades over time. As a result, application performance is slow and stutter occurs when users switch between applications. This issue occurs because the virtual GPU manager temporarily limits the dma mask and the coherent dma mask to 40 bits while the vGPU is being initialized. On systems with more than 1 TiB of system memory, the coherent dma mask addressing capability is less than the amount of system memory. As a result, IOMMU mappings are always created, which can cause performance degradation because all host to device accesses require translation by hardware IOMMU.

#### Workaround

Reduce the amount of system memory to 1 TiB or less.

#### Status

Open

#### Ref. #

3063042

# 5.3. Since 10.4: Licensing event logs indicate license renewal from unavailable primary server

### Description

Licensing event logs for the quest VM indicate that a license is renewed from primary license server even when primary license server is unavailable and the license is renewed from the secondary server.

#### Workaround

None. However, these incorrect event log entries are benign and can be ignored.

#### Status

Open

#### Ref. #

200658253

5.4. 10.0, 10.1 Only: When the VMs to which 16 vGPUs on a single GPU are assigned are started simultaneously, one VM fails to boot

### Description

When the VMs to which 16 vGPUs on a single GPU (for example 16 T4-1Q vGPUs on a Tesla T4 GPU) are assigned are started simultaneously, only 15 VMs boot and the remaining VM fails to start. When the other VMs are shut down, the VM that failed to start boots successfully.

The log file on the hypervisor host contains these error messages:

```
2020-03-04T16:01:13.626Z| vmx| E110: vmiop log: NVOS status 0x51
2020-03-04T16:01:13.626Z| vmx| E110: vmiop log: Assertion Failed at 0x5e530d8c:303
2020-03-04T16:01:13.626Z| vmx| E110: vmiop log: (0x0): Failed to alloc quest FB
2020-03-04T16:01:13.626Z| vmx| E110: vmiop log: (0x0): init device instance failed
for inst 0 with error 2 (vmiop-display: error allocating framebuffer)
2020-03-04T16:01:13.626Z| vmx| E110: vmiop log: (0x0): Initialization:
init_device_instance failed error 2
2020-03-04T16:01:13.629Z| vmx| E110: vmiop_log: display_init failed for inst: 0
```

#### Status

Resolved in NVIDIA vGPU software 10.2

#### Ref. #

# 5.5. 10.0-10.2 Only: Failure to allocate resources causes VM failures or crashes

### Description

Failure to allocate resources causes VM failures or crashes. When the error occurs, the error message NVOS status 0x19 is written to the log file on the hypervisor host. Depending on the resource and the underlying cause of the failure, VGPU message 52 failed, VGPU message 4 failed, VGPU message 21 failed, and VGPU message 10 failed might also be written to the log file on the hypervisor host.

#### Status

Resolved in NVIDIA vGPU software 10.3

#### Ref. #

200626446

# **NVIDIA Control Panel** fails to start if 5.6. launched too soon from a VM without licensing information

### Description

If NVIDIA licensing information is not configured on the system, any attempt to start NVIDIA **Control Panel** by right-clicking on the desktop within 30 seconds of the VM being started fails.

#### Workaround

Wait at least 30 seconds before trying to launch NVIDIA Control Panel.

#### Status

Open

#### Ref #

# 5.7. On Linux, the frame rate might drop to 1 after several minutes

### Description

On Linux, the frame rate might drop to 1 frame per second (FPS) after NVIDIA vGPU software has been running for several minutes. Only some applications are affected, for example, glxgears. Other applications, such as Unigine Heaven, are not affected. This behavior occurs because Display Power Management Signaling (DPMS) for the Xorg server is enabled by default and the display is detected to be inactive even when the application is running. When DPMS is enabled, it enables power saving behavior of the display after several minutes of inactivity by setting the frame rate to 1 FPS.

#### Workaround

1. If necessary, stop the Xorg server.

#### # /etc/init.d/xorg stop

- 2. In a plain text editor, edit the /etc/X11/xorg.conf file to set the options to disable DPMS and disable the screen saver.
  - a). In the Monitor section, set the DPMS option to false.

```
Option "DPMS" "false"
```

b). At the end of the file, add a ServerFlags section that contains option to disable the screen saver.

```
Section "ServerFlags"
   Option "BlankTime" "0"
```

- c). Save your changes to /etc/X11/xorg.conf file and guit the editor.
- 3. Start the Xorg server.
  - # etc/init.d/xorg start

#### Status

Open

#### Ref. #

# 5.8. 10.0, 10.1 Only: NVIDIA Control Panel cannot be used to change the display resolution

### Description

After the user selects a new display resolution in NVIDIA Control Panel and clicks Apply, the resolution is not changed and the selection on the list is reset to the previous value.

#### Workaround

Use Microsoft **Display settings** in **System settings** to change the display resolution.

#### Status

Resolved in NVIDIA vGPU software 10.2

#### Ref. #

2920224

# 5.9. DWM crashes randomly occur in Windows VMs

### Description

Desktop Windows Manager (DWM) crashes randomly occur in Windows VMs, causing a bluescreen crash and the bug check CRITICAL PROCESS DIED. Computer Management shows problems with the primary display device.

#### Version

This issue affects Windows 10 1809, 1903 and 1909 VMs.

#### Status

Not an NVIDIA bug

#### Ref. #

# 5.10. 10.0, 10.1 Only: The **Desktop color** depth list is empty

#### Description

The Desktop color depth list on the Change resolution page in NVIDIA Control Panel for the VM display NVIDIA VGX is empty. This list should include options such as SDR 24 bit and SDR 30 bit.

#### Status

Resolved in NVIDIA vGPU software 10.2

#### Ref. #

200555917

# 5.11. Publisher not verified warning during Windows 7 driver installation

### Description

During installation of the NVIDIA vGPU software graphics driver for Windows on Windows 7, Windows warns that it can't verify the publisher of the driver software. If **Device Manager** is used to install the driver, **Device Manager** warns that the driver is not digitally signed. If you install the driver, error 52 (CM PROB UNSIGNED DRIVER) occurs.

This issue occurs because Microsoft is no longer dual signing WHQL-tested software binary files by using the SHA-1 and SHA-2 hash algorithms. Instead, WHQL-tested software binary files are signed only by using the SHA-2 hash algorithm. All NVIDIA vGPU software graphics drivers for Windows are WHQL tested.

By default, Windows 7 systems cannot recognize signatures that were created by using the SHA-2 hash algorithm. As a result, software binary files that are signed only by using the SHA-2 hash algorithm are considered unsigned.

For more information, see 2019 SHA-2 Code Signing Support requirement for Windows and WSUS on the Microsoft Windows support website.

#### Version

Windows 7

#### Workaround

If you experience this issue, install the following updates and restart the VM or host before installing the driver:

- Servicing stack update (SSU) (<u>KB4490628</u>)
- ► SHA-2 update (<u>KB4474419</u>)

#### Status

Not a bug

# 5.12. RAPIDS cuDF merge fails on NVIDIA **vGPU**

### Description

The merge function of the RAPIDS cuDF GPU data frame library fails on NVIDIA vGPU. This function fails because RAPIDS uses the Unified Memory feature of CUDA, which NVIDIA vGPU does not support.

#### Status

Open

#### Ref. #

2642134

# 5.13. ECC memory settings for a vGPU cannot be changed by using NVIDIA X **Server Settings**

### Description

The ECC memory settings for a vGPU cannot be changed from a Linux guest VM by using NVIDIA X Server Settings. After the ECC memory state has been changed on the ECC Settings page and the VM has been rebooted, the ECC memory state remains unchanged.

#### Workaround

Use the nvidia-smi command in the guest VM to enable or disable ECC memory for the vGPU as explained in Virtual GPU Software User Guide.

If the ECC memory state remains unchanged even after you use the nvidia-smi command to change it, use the workaround in <u>Changes to ECC memory settings for a Linux vGPU VM by</u> nvidia-smi might be ignored.

#### Status

Open

#### Ref. #

200523086

# 5.14. Changes to ECC memory settings for a Linux vGPU VM by nvidia-smi might be ignored

### Description

After the ECC memory state for a Linux vGPU VM has been changed by using the nvidia-smi command and the VM has been rebooted, the ECC memory state might remain unchanged.

This issue occurs when multiple NVIDIA configuration files in the system cause the kernel module option for setting the ECC memory state RMGuestECCState in /etc/modprobe.d/ nvidia.conf to be ignored.

When the nvidia-smi command is used to enable ECC memory, the file /etc/ modprobe.d/nvidia.conf is created or updated to set the kernel module option RMGuestECCState. Another configuration file in /etc/modprobe.d/ that contains the keyword NVreg RegistryDwordsPerDevice might cause the kernel module option RMGuestECCState to be ignored.

#### Workaround

This workaround requires administrator privileges.

- 1. Move the entry containing the keyword NVreg RegistryDwordsPerDevice from the other configuration file to /etc/modprobe.d/nvidia.conf.
- 2. Reboot the VM.

#### Status

Open

#### Ref. #

200505777

# 5.15. Vulkan applications crash in Windows 7 quest VMs configured with NVIDIA **vGPU**

#### Description

In Windows 7 quest VMs configured with NVIDIA vGPU, applications developed with Vulkan APIs crash or throw errors when they are launched. Vulkan APIs require sparse texture support, but in Windows 7 quest VMs configured with NVIDIA vGPU, sparse textures are not enabled.

In Windows 10 guest VMs configured with NVIDIA vGPU, sparse textures are enabled and applications developed with Vulkan APIs run correctly in these VMs.

#### Status

Open

#### Ref. #

200381348

# 5.16. Host core CPU utilization is higher than expected for moderate workloads

### Description

When GPU performance is being monitored, host core CPU utilization is higher than expected for moderate workloads. For example, host CPU utilization when only a small number of VMs are running is as high as when several times as many VMs are running.

#### Workaround

Disable monitoring of the following GPU performance statistics:

- vGPU engine usage by applications across multiple vGPUs
- Encoder session statistics
- Frame buffer capture (FBC) session statistics
- Statistics gathered by performance counters in guest VMs

#### Status

Open

#### Ref. #

2414897

# 5.17. Frame capture while the interactive logon message is displayed returns blank screen

### Description

Because of a known limitation with NvFBC, a frame capture while the interactive logon message is displayed returns a blank screen.

An NvFBC session can capture screen updates that occur after the session is created. Before the logon message appears, there is no screen update after the message is shown and, therefore, a black screen is returned instead. If the NvFBC session is created after this update has occurred, NvFBC cannot get a frame to capture.

#### Workaround

Press **Enter** or wait for the screen to update for NvFBC to capture the frame.

#### Status

Not a bug

#### Ref. #

# 5.18. RDS sessions do not use the GPU with some Microsoft Windows Server releases

### Description

When some releases of Windows Server are used as a quest OS, Remote Desktop Services (RDS) sessions do not use the GPU. With these releases, the RDS sessions by default use the Microsoft Basic Render Driver instead of the GPU. This default setting enables 2D DirectX applications such as Microsoft Office to use software rendering, which can be more efficient than using the GPU for rendering. However, as a result, 3D applications that use DirectX are prevented from using the GPU.

#### Version

- Windows Server 2019
- Windows Server 2016
- Windows Server 2012

#### Solution

Change the local computer policy to use the hardware graphics adapter for all RDS sessions.

- 1. Choose Local Computer Policy > Computer Configuration > Administrative Templates > Windows Components > Remote Desktop Services > Remote Desktop Session Host > Remote Session Environment.
- 2. Set the Use the hardware default graphics adapter for all Remote Desktop Services sessions option.

# 5.19. Even when the scheduling policy is equal share, unequal GPU utilization is reported

## Description

When the scheduling policy is equal share, unequal GPU engine utilization can be reported for the vGPUs on the same physical GPU.

For example, GPU engine usage for three P40-8Q vGPUs on a Tesla P40 GPU might be reported as follows:

| coot@localhost:~] nvidia-smi<br>ed Jun 27 10:33:18 2018                                 | vgpu                       |                         |
|-----------------------------------------------------------------------------------------|----------------------------|-------------------------|
| NVIDIA-SMI 390.59                                                                       | Driver Version: 390.59     |                         |
| GPU Name<br>vGPU ID Name                                                                | Bus-Id    <br>  VM ID      | GPU-Util  <br>vGPU-Util |
| 0 Tesla P40<br>2122661 GRID P40-89<br>2122663 GRID P40-89<br>2122659 GRID P40-89        | 00000000:81:00.0           | 52%  <br>19%  <br>0%    |
| 1 Tesla P40<br>2122662 GRID P40-85<br><b>2122658 GRID P40-85</b><br>2122660 GRID P40-85 | 2122667 centos7.4-xmpl-211 |                         |

The vGPU utilization of the vGPU 2122658 is reported as 59%. However, the expected vGPU utilization should not exceed 33%.

This behavior is a result of the mechanism that is used to measure GPU engine utilization.

#### Status

Open

#### Ref. #

2175888

# 5.20. When the scheduling policy is fixed share, GPU utilization is reported as higher than expected

### Description

When the scheduling policy is fixed share, GPU engine utilization can be reported as higher than expected for a vGPU.

For example, GPU engine usage for six P40-4Q vGPUs on a Tesla P40 GPU might be reported as follows:

```
[root@localhost:~] nvidia-smi vgpu
Mon Aug 20 10:33:18 2018
NVIDIA-SMI 390.42
```

|   | 0 | Tesla P40 |      |        |    | 00000000 | :81:00.0           |     | 99% |   |
|---|---|-----------|------|--------|----|----------|--------------------|-----|-----|---|
| 1 |   | 85109     | GRID | P40-4Q | 1  | 85110    | win7-xmpl-146048-1 | - 1 | 32% |   |
| 1 |   | 87195     | GRID | P40-4Q | 1  | 87196    | win7-xmpl-146048-2 | - 1 | 39% |   |
| 1 |   | 88095     | GRID | P40-4Q | 1  | 88096    | win7-xmpl-146048-3 | - 1 | 26% |   |
| 1 |   | 89170     | GRID | P40-4Q |    | 89171    | win7-xmpl-146048-4 |     | 0%  |   |
| 1 |   | 90475     | GRID | P40-4Q |    | 90476    | win7-xmpl-146048-5 |     | 0%  |   |
| 1 |   | 93363     | GRID | P40-4Q |    | 93364    | win7-xmpl-146048-6 |     | 0%  |   |
| + |   |           |      |        | +- |          |                    | -+- |     | + |
|   | 1 | Tesla P40 |      |        |    | 00000000 | :85:00.0           |     | 0%  |   |
| + |   |           |      |        | +- |          |                    | +-  |     | + |

The vGPU utilization of vGPU 85109 is reported as 32%. For vGPU 87195, vGPU utilization is reported as 39%. And for 88095, it is reported as 26%. However, the expected vGPU utilization of any vGPU should not exceed approximately 16.7%.

This behavior is a result of the mechanism that is used to measure GPU engine utilization.

#### Status

Open

#### Ref. #

2227591

# 5.21. License is not acquired in Windows VMs

### Description

When a windows VM configured with a licensed vGPU is started, the VM fails to acquire a license.

Error messages in the following format are written to the NVIDIA service logs:

```
[000000020.860152600 sec] - [Logging.lib] ERROR: [nvGridLicensing.FlexUtility]
353@FlexUtility::LogFneError : Error: Failed to add trusted storage. Server
URL : license-server-url -
[1,7E2,2,1[7000003F,0,9B00A7]]
```

System machine type does not match expected machine type..

#### Workaround

This workaround requires administrator privileges.

- 1. Stop the **NVIDIA Display Container LS** service.
- 2. Delete the contents of the folder %SystemDrive%:\Program Files\NVIDIA Corporation\Grid Licensing.
- 3. Start the **NVIDIA Display Container LS** service.

#### Status

Closed

#### Ref. #

200407287

# 5.22. nvidia-smi reports that vGPU migration is supported on all hypervisors

#### Description

The command nvidia-smi vgpu -m shows that vGPU migration is supported on all hypervisors, even hypervisors or hypervisor versions that do not support vGPU migration.

#### Status

Closed

#### Ref. #

200407230

# 5.23. Hot plugging and unplugging vCPUs causes a blue-screen crash in Windows VMs

# Description

Hot plugging or unplugging vCPUs causes a blue-screen crash in Windows VMs that are running NVIDIA vGPU software graphics drivers.

When the blue-screen crash occurs, one of the following error messages may also be seen:

- SYSTEM SERVICE EXCEPTION (nvlddmkm.sys)
- DRIVER IRQL NOT LESS OR EQUAL(nvlddmkm.sys)

NVIDIA vGPU software graphics drivers do not support hot plugging and unplugging of vCPUs.

#### Status

Closed

#### Ref. #

2101499

# 5.24. Luxmark causes a segmentation fault on an unlicensed Linux client

### Description

If the Luxmark application is run on a Linux quest VM configured with NVIDIA vGPU that is booted without acquiring a license, a segmentation fault occurs and the application core dumps. The fault occurs when the application cannot allocate a CUDA object on NVIDIA vGPUs where CUDA is disabled. On NVIDIA vGPUs that can support CUDA, CUDA is disabled in unlicensed mode.

#### Status

Not an NVIDIA bug.

#### Ref. #

200330956

# 5.25. Resolution is not updated after a VM acquires a license and is restarted

### Description

In a Red Enterprise Linux 7.3 quest VM, an increase in resolution from 1024×768 to 2560×1600 is not applied after a license is acquired and the gridd service is restarted. This issue occurs if the multimonitor parameter is added to the xorg.conf file.

#### Version

Red Enterprise Linux 7.3

#### **Status**

Open

#### Ref. #

200275925

# 5.26. A segmentation fault in DBus code causes nvidia-gridd to exit on Red Hat Enterprise Linux and CentOS

#### Description

On Red Hat Enterprise Linux 6.8 and 6.9, and CentOS 6.8 and 6.9, a segmentation fault in DBus code causes the nvidia-gridd service to exit.

The nvidia-gridd service uses DBus for communication with NVIDIA X Server Settings to display licensing information through the Manage License page. Disabling the GUI for licensing resolves this issue.

To prevent this issue, the GUI for licensing is disabled by default. You might encounter this issue if you have enabled the GUI for licensing and are using Red Hat Enterprise Linux 6.8 or 6.9, or CentOS 6.8 and 6.9.

#### Version

Red Hat Enterprise Linux 6.8 and 6.9

CentOS 6.8 and 6.9

#### Status

Open

#### Ref. #

- 200358191
- 200319854
- 1895945

# 5.27. No Manage License option available in NVIDIA X Server Settings by default

### Description

By default, the Manage License option is not available in NVIDIA X Server Settings. This option is missing because the GUI for licensing on Linux is disabled by default to work around the issue that is described in A segmentation fault in DBus code causes nvidia-gridd to exit on Red Hat Enterprise Linux and CentOS.

#### Workaround

This workaround requires sudo privileges.

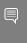

Note: Do not use this workaround with Red Hat Enterprise Linux 6.8 and 6.9 or CentOS 6.8 and 6.9. To prevent a segmentation fault in DBus code from causing the nvidia-gridd service from exiting, the GUI for licensing must be disabled with these OS versions.

If you are licensing a physical GPU for vCS, you must use the configuration file /etc/nvidia/ gridd.conf.

- 1. If **NVIDIA X Server Settings** is running, shut it down.
- 2. If the /etc/nvidia/gridd.conf file does not already exist, create it by copying the supplied template file /etc/nvidia/gridd.conf.template.
- 3. As root, edit the /etc/nvidia/gridd.conf file to set the EnableUI option to TRUE.
- 4. Start the nvidia-gridd service.
  - # sudo service nvidia-gridd start

When NVIDIA X Server Settings is restarted, the Manage License option is now available.

#### Status

Open

# 5.28. Licenses remain checked out when VMs are forcibly powered off

### Description

NVIDIA vGPU software licenses remain checked out on the license server when non-persistent VMs are forcibly powered off.

The NVIDIA service running in a VM returns checked out licenses when the VM is shut down. In environments where non-persistent licensed VMs are not cleanly shut down, licenses on the license server can become exhausted. For example, this issue can occur in automated test environments where VMs are frequently changing and are not quaranteed to be cleanly shut down. The licenses from such VMs remain checked out against their MAC address for seven days before they time out and become available to other VMs.

#### Resolution

If VMs are routinely being powered off without clean shutdown in your environment, you can avoid this issue by shortening the license borrow period. To shorten the license borrow period, set the LicenseInterval configuration setting in your VM image. For details, refer to Virtual GPU Client Licensing User Guide.

#### Status

Closed

#### Ref. #

1694975

# 5.29. VM bug checks after the guest VM driver for Windows 10 RS2 is installed

### Description

When the VM is rebooted after the guest VM driver for Windows 10 RS2 is installed, the VM bug checks. When Windows boots, it selects one of the standard supported video modes. If Windows is booted directly with a display that is driven by an NVIDIA driver, for example a vGPU on Citrix Hypervisor, a blue screen crash occurs.

This issue occurs when the screen resolution is switched from VGA mode to a resolution that is higher than 1920×1200.

#### Fix

Download and install Microsoft Windows Update KB4020102 from the Microsoft Update Catalog.

#### Workaround

If you have applied the fix, ignore this workaround.

Otherwise, you can work around this issue until you are able to apply the fix by not using resolutions higher than 1920×1200.

- 1. Choose a GPU profile in Citrix XenCenter that does not allow resolutions higher than 1920×1200.
- 2. Before rebooting the VM, set the display resolution to 1920×1200 or lower.

#### **Status**

Not an NVIDIA bug

#### Ref #

200310861

# 5.30. GNOME Display Manager (GDM) fails to start on Red Hat Enterprise Linux 7.2 and CentOS 7.0

### Description

GDM fails to start on Red Hat Enterprise Linux 7.2 and CentOS 7.0 with the following error: Oh no! Something has gone wrong!

#### Workaround

Permanently enable permissive mode for Security Enhanced Linux (SELinux).

- 1. As root, edit the /etc/selinux/config file to set SELINUX to permissive. SELINUX=permissive
- 2. Reboot the system.

For more information, see Permissive Mode in Red Hat Enterprise Linux 7 SELinux User's and Administrator's Guide.

# Status

Not an NVIDIA bug

Ref. #

#### Notice

This document is provided for information purposes only and shall not be regarded as a warranty of a certain functionality, condition, or quality of a product. NVIDIA Corporation ("NVIDIA") makes no representations or warranties, expressed or implied, as to the accuracy or completeness of the information contained in this document and assumes no responsibility for any errors contained herein. NVIDIA shall have no liability for the consequences or use of such information or for any infringement of patents or other rights of third parties that may result from its use. This document is not a commitment to develop, release, or deliver any Material (defined below), code, or functionality.

NVIDIA reserves the right to make corrections, modifications, enhancements, improvements, and any other changes to this document, at any time without notice.

Customer should obtain the latest relevant information before placing orders and should verify that such information is current and complete.

NVIDIA products are sold subject to the NVIDIA standard terms and conditions of sale supplied at the time of order acknowledgement, unless otherwise agreed in an individual sales agreement signed by authorized representatives of NVIDIA and customer ("Terms of Sale"). NVIDIA hereby expressly objects to applying any customer general terms and conditions with regards to the purchase of the NVIDIA product referenced in this document. No contractual obligations are formed either directly or indirectly by this document.

NVIDIA products are not designed, authorized, or warranted to be suitable for use in medical, military, aircraft, space, or life support equipment, nor in applications where failure or malfunction of the NVIDIA product can reasonably be expected to result in personal injury, death, or property or environmental damage. NVIDIA accepts no liability for inclusion and/or use of NVIDIA products in such equipment or applications and therefore such inclusion and/or use is at customer's own risk.

NVIDIA makes no representation or warranty that products based on this document will be suitable for any specified use. Testing of all parameters of each product is not necessarily performed by NVIDIA. It is customer's sole responsibility to evaluate and determine the applicability of any information contained in this document, ensure the product is suitable and fit for the application planned by customer, and perform the necessary testing for the application in order to avoid a default of the application or the product. Weaknesses in customer's product designs may affect the quality and reliability of the NVIDIA product and may result in additional or different conditions and/or requirements beyond those contained in this document. NVIDIA accepts no liability related to any default, damage, costs, or problem which may be based on or attributable to: (i) the use of the NVIDIA product in any manner that is contrary to this document or (ii) customer product designs.

No license, either expressed or implied, is granted under any NVIDIA patent right, copyright, or other NVIDIA intellectual property right under this document. Information published by NVIDIA regarding third-party products or services does not constitute a license from NVIDIA to use such products or services or a warranty or endorsement thereof. Use of such information may require a license from a third party under the patents or other intellectual property rights of the third party, or a license from NVIDIA under the patents or other intellectual property rights of NVIDIA.

Reproduction of information in this document is permissible only if approved in advance by NVIDIA in writing, reproduced without alteration and in full compliance with all applicable export laws and regulations, and accompanied by all associated conditions, limitations, and notices.

THIS DOCUMENT AND ALL NVIDIA DESIGN SPECIFICATIONS, REFERENCE BOARDS, FILES, DRAWINGS, DIAGNOSTICS, LISTS, AND OTHER DOCUMENTS (TOGETHER AND SEPARATELY, "MATERIALS") ARE BEING PROVIDED "AS IS." NVIDIA MAKES NO WARRANTIES, EXPRESSED, IMPLIED, STATUTORY, OR OTHERWISE WITH RESPECT TO THE MATERIALS, AND EXPRESSLY DISCLAIMS ALL IMPLIED WARRANTIES OF NONINFRINGEMENT, MERCHANTABILITY, AND FITNESS FOR A PARTICULAR PURPOSE. TO THE EXTENT NOT PROHIBITED BY LAW, IN NO EVENT WILL NVIDIA BE LIABLE FOR ANY DAMAGES, INCLUDING WITHOUT LIMITATION ANY DIRECT, INDIRECT, SPECIAL, INCIDENTAL, PUNITIVE, OR CONSEQUENTIAL DAMAGES, HOWEVER CAUSED AND REGARDLESS OF THE THEORY OF LIABILITY, ARISING OUT OF ANY USE OF THIS DOCUMENT, EVEN IF NVIDIA HAS BEEN ADVISED OF THE POSSIBILITY OF SUCH DAMAGES. Notwithstanding any damages that customer might incur for any reason whatsoever, NVIDIA's aggregate and cumulative liability towards customer for the products described herein shall be limited in accordance with the Terms of Sale for the product.

#### **VESA DisplayPort**

DisplayPort and DisplayPort Compliance Logo, DisplayPort Compliance Logo for Dual-mode Sources, and DisplayPort Compliance Logo for Active Cables are trademarks owned by the Video Electronics Standards Association in the United States and other countries.

#### HDMI

HDMI, the HDMI logo, and High-Definition Multimedia Interface are trademarks or registered trademarks of HDMI Licensing LLC.

#### OpenCL

OpenCL is a trademark of Apple Inc. used under license to the Khronos Group Inc.

#### Trademarks

NVIDIA, the NVIDIA logo, NVIDIA GRID, NVIDIA GRID vGPU, NVIDIA Maxwell, NVIDIA Pascal, NVIDIA Turing, NVIDIA Volta, GPUDirect, Quadro, and Tesla are trademarks or registered trademarks of NVIDIA Corporation in the U.S. and other countries. Other company and product names may be trademarks of the respective companies with which they are associated.

#### Copyright

© 2013-2020 NVIDIA Corporation. All rights reserved.

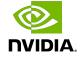